# How to Certify for on the VIP Portal

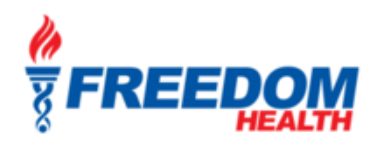

VIP Portal Link: <https://vipagentsupport.com/Account/Login>

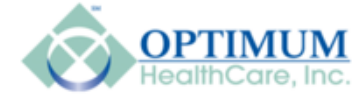

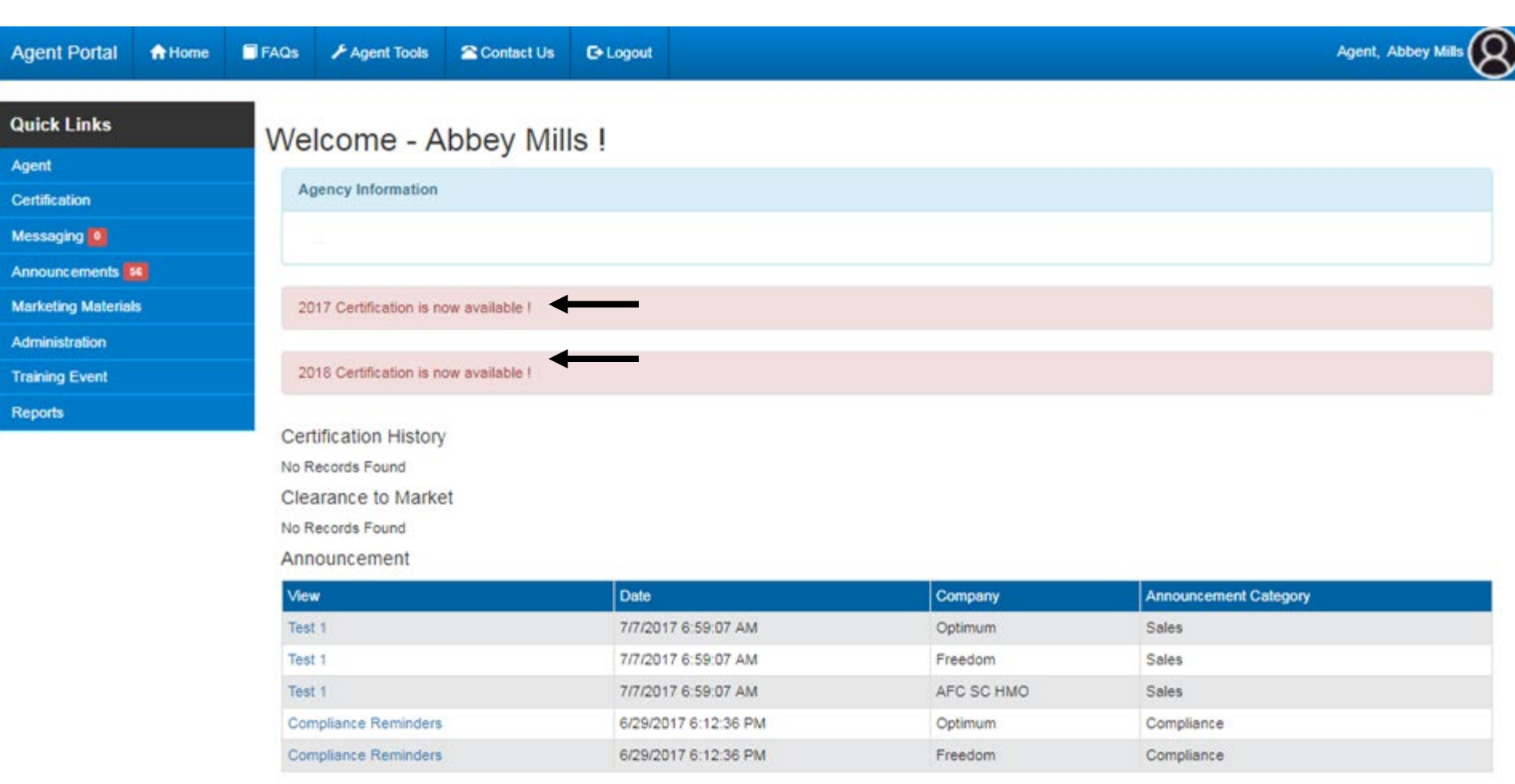

Version 1.0 | Copyright 2017

Click on the Appropriate year you intend to certify for and begin the process

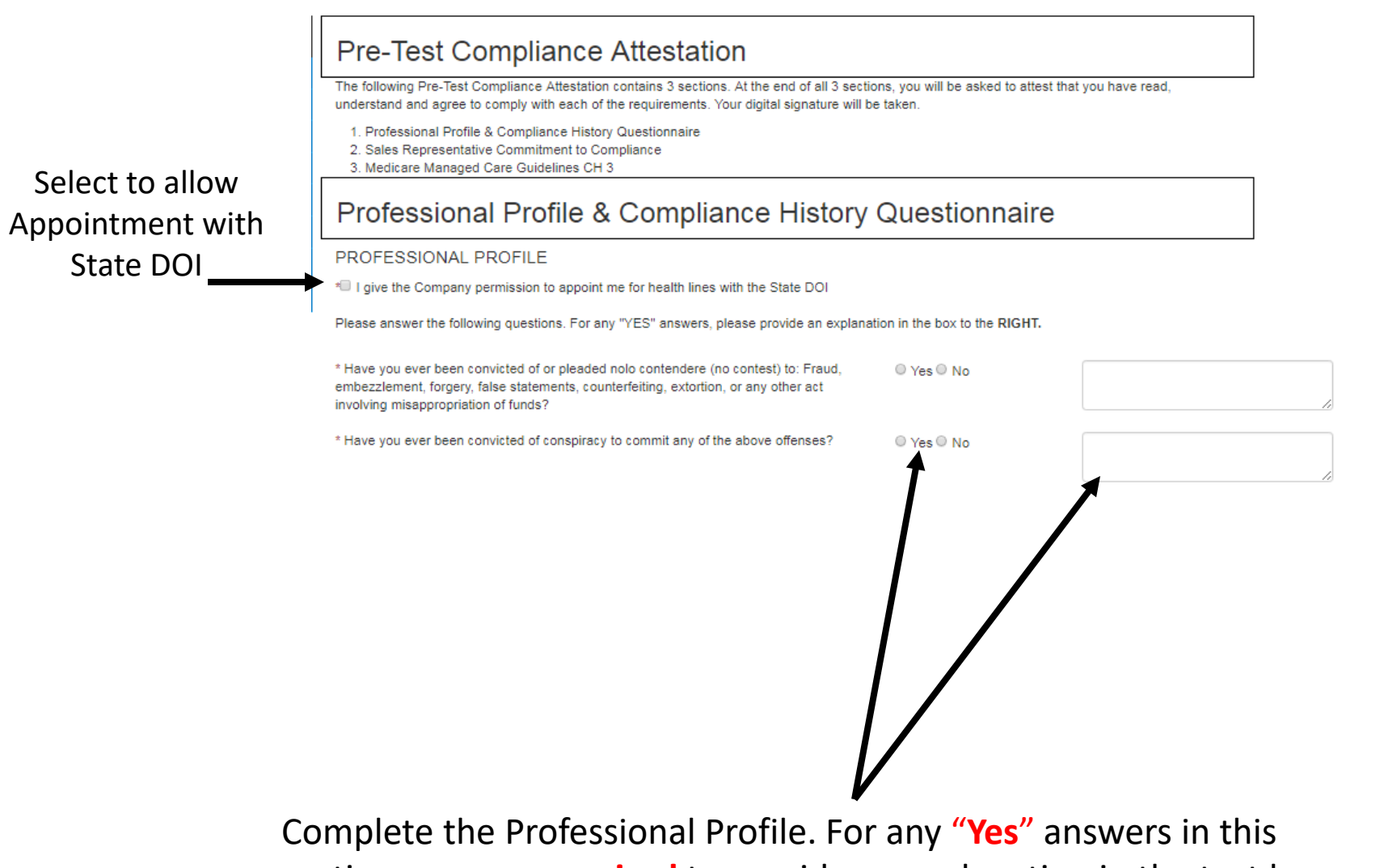

section, you are **required** to provide an explanation in the text box provided.

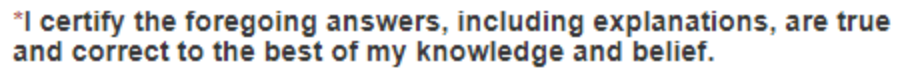

disclosure of the use of consumer reports as part of its agreement process and from time to time following employment and />or contracting, The Company reserves the right to request consumer reports on its agents and prospective agents in connection with their contracts or employment. This may include personal interviews with sources such as your neighbors, friends, associates and/or former employers. Consumer reports and investigatory consumer reports may include information about any of the following: your character, general reputation, personal characteristics, mode of living, education, past employment, credit report, professional credentials or your driving or criminal record. If we request an investigative report, we are required by Fair Credit Reporting Act to notify you within three days after the report is requested and if you make a written request, we are obligated to disclose to you within 5 days the nature and scope of the investigation requested.

#### AUTHORIZATION: I authorize the Company to request and obtain one or more consumer reports and/or investigative consumer reports about me for my employment and/or contracting purposes:

Don't forget to select agree. Your name will be inserted for Digital Signature. You will need to add your DOI license number and click Submit.

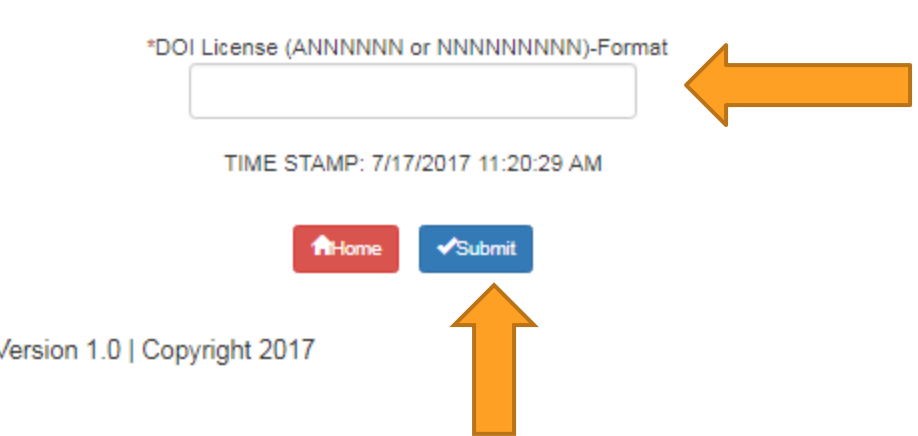

#### \*DIGITAL SIGNATURE John Jones

Agree C Disagree

Completing the Commitment to Compliance agreement; read each of the statements and select "I agree" when complete.

### **Sales Representative**

#### **Sales Representative Commitment to Compliance**

Click the check box, enter Your **DOI License** Number and click Submit

The Centers for Medicare and Medicaid Services (CMS) and The Plan have a zero tolerance for non-compliance. As a company, we are committed to excellence in the way we conduct our business practices. Our company's continued growth and leadership depend upon the integrity of all the individuals who represent us. Each Medicare Sales Representative who represents our company and products subscribes to this Commitment of Compliance as an expression of their commitment to fair and honest marketing practices. In addition, Brokers/Agents will conduct all coordinated marketing in accordance with all applicable Part D laws, CMS policies, including CMS marketing guidelines and all Federal health care laws (including civil monetary penalty laws). Brokers/Agents understand that they will not engage in any of the following prohibited marketing activities as stated in the Medicare Marketing Guidelines, or any other prohibited marketing activities as published by CMS and summarized below. In this document, "client" means a person who may enroll in a benefit plan and "enrollee" means someone who has enrolled in such a plan. "The Plan" means the health pla I represent.

I have read and agree to comply with the Sales Representative Commitment to Compliance.

\*DIGITAL SIGNATURE Abbey Mills

\*DOI License (ANNNNNN or NNNNNNNNN)-Format

Z181926

DATE 7/18/2017 12:48:30 PM

**A**Home Submit

Version 1.0 | Copyright 2017

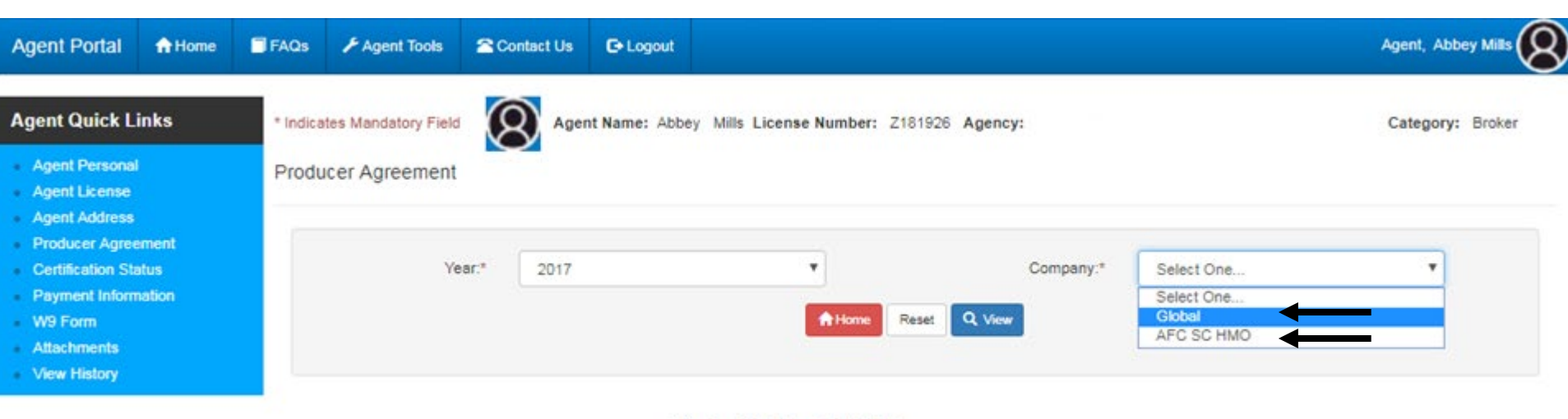

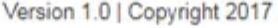

You will need to select a year and a company you wish to Certify for.

Global – Freedom Health/Optimum Health Care AFC SCHMO – America's 1st Choice

If you plan to certify for both you will need to sign a producer agreement for both lines of business

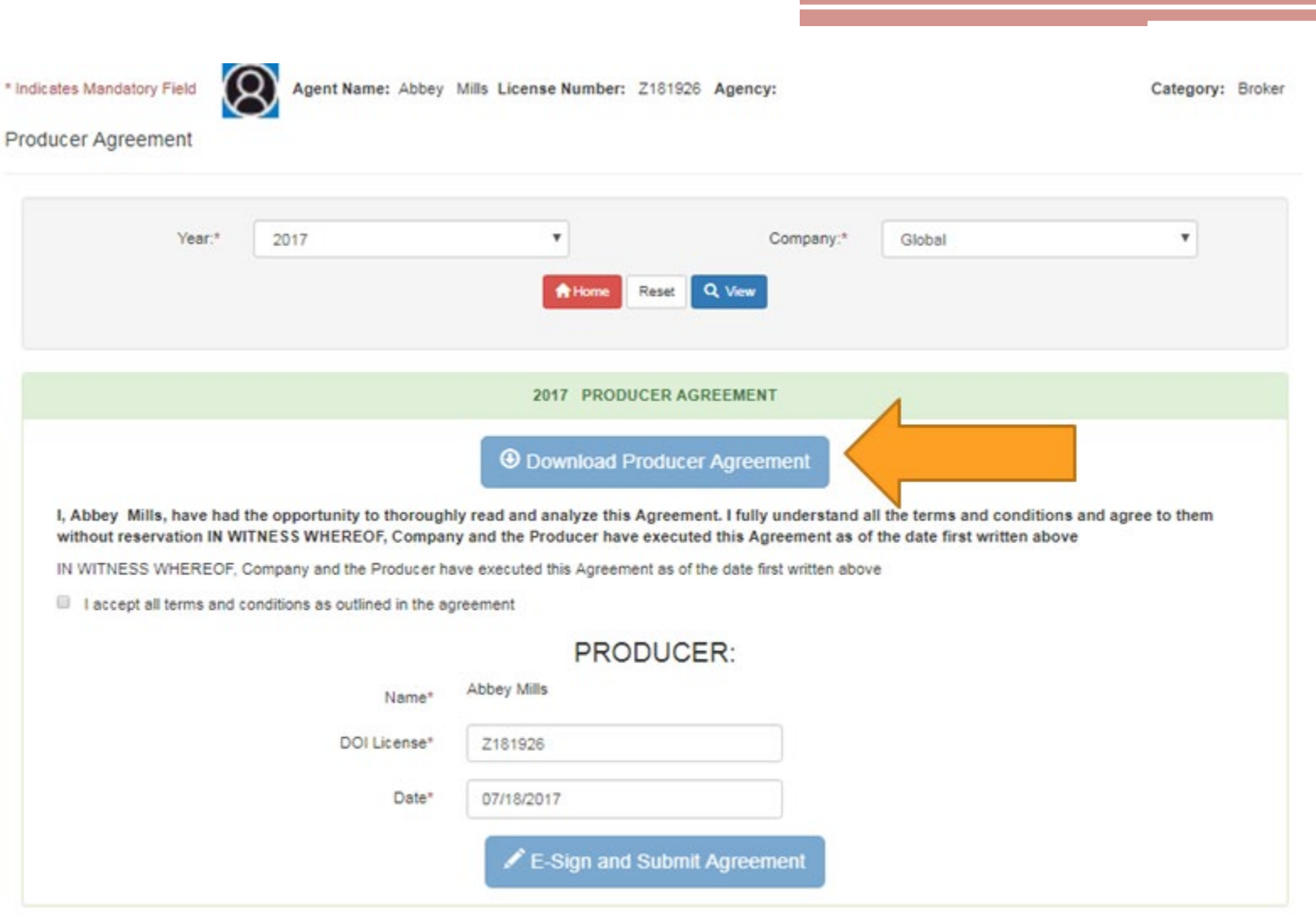

Version 1.0 | Copyright 2017

# Download the "Terms of Appointment"

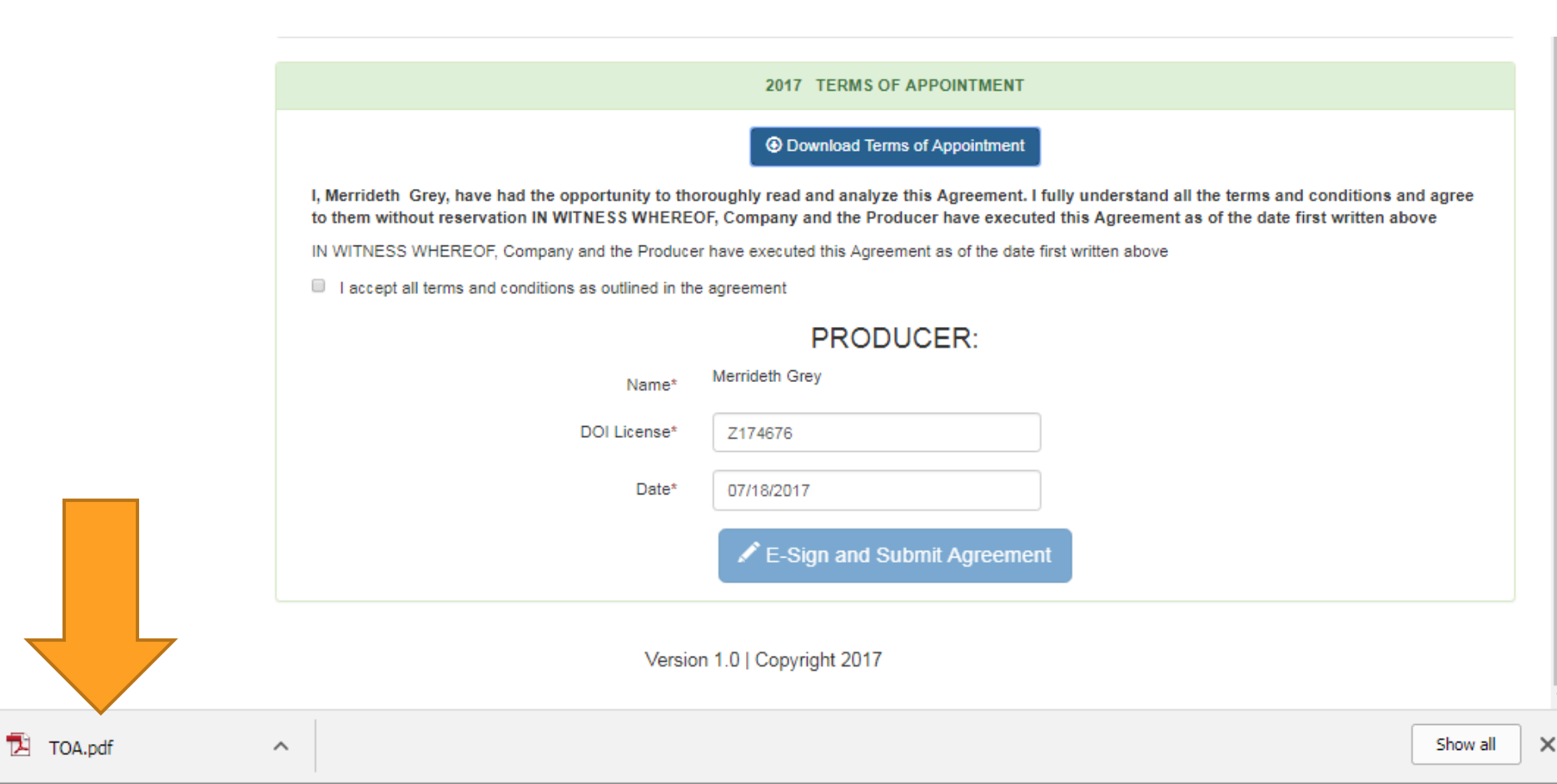

# Open Downloaded PDF at bottom of screen

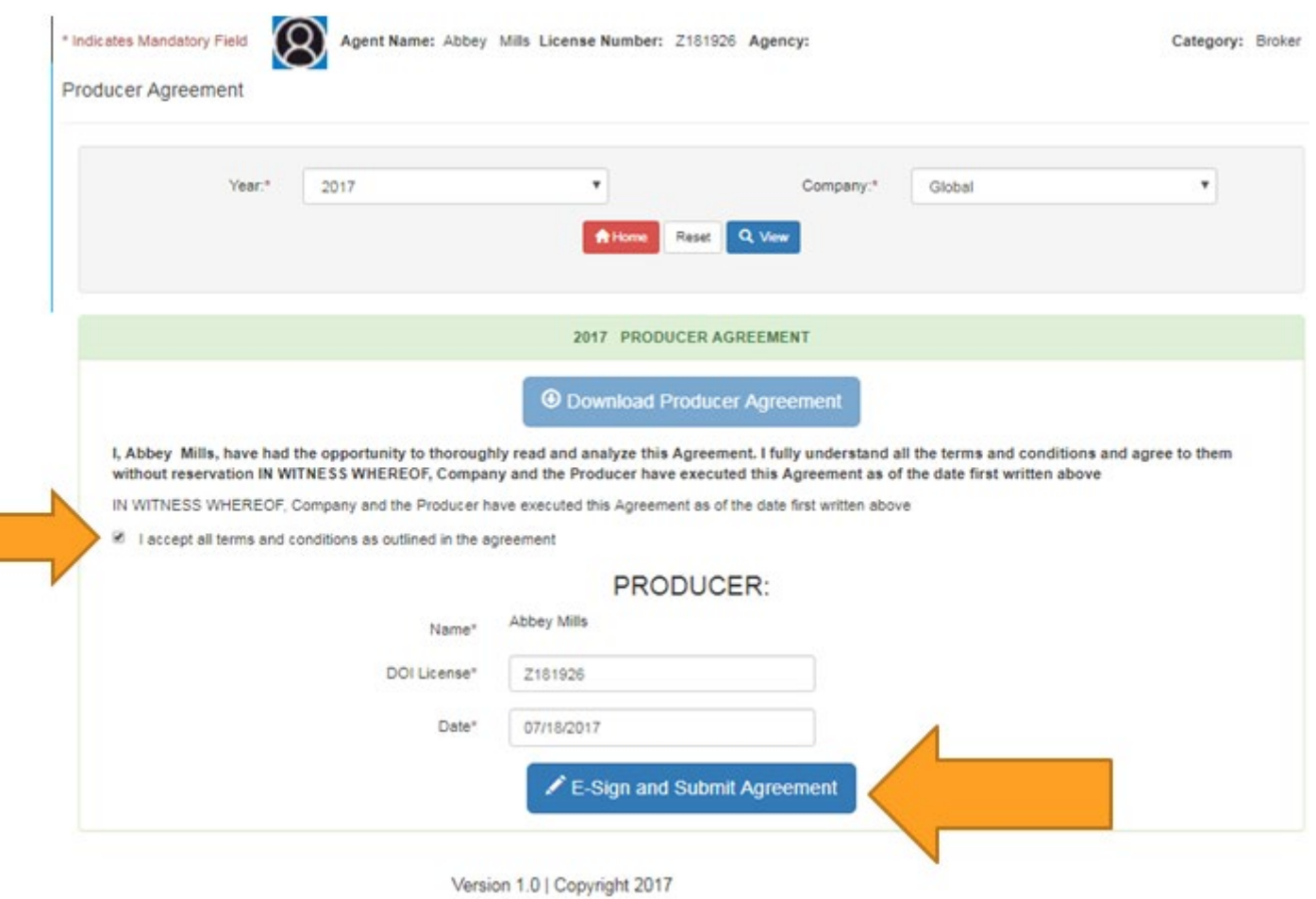

After you have downloaded and read the producer agreement ensure you click on the check box and E-Sign the Agreement.

# Repeat the Process for any other Line of business you intend to certify for:

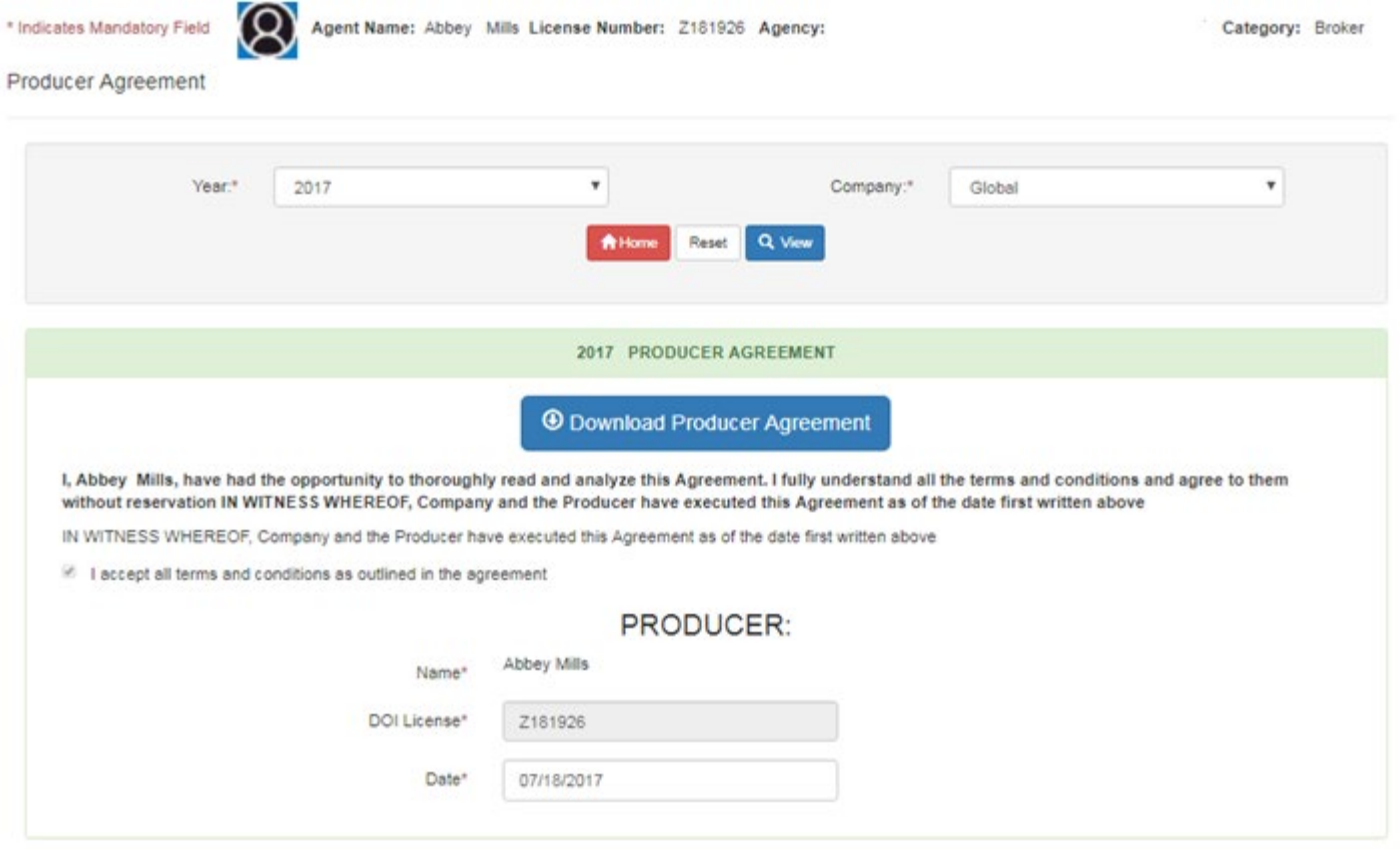

Version 1.0 | Copyright 2017

# Click the Home Bottom to return you back to the main screen

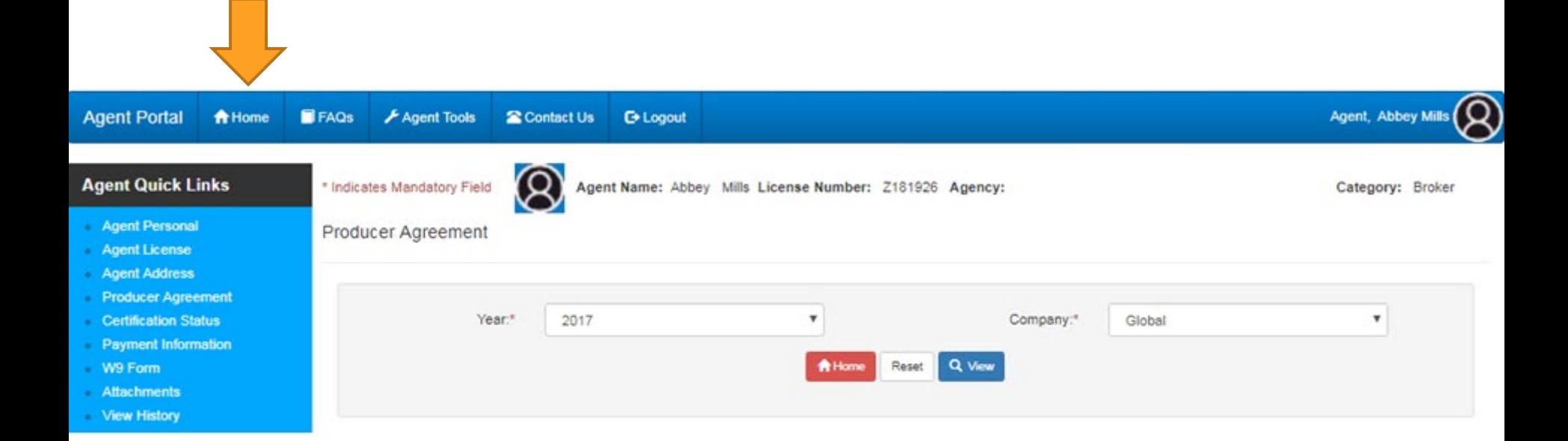

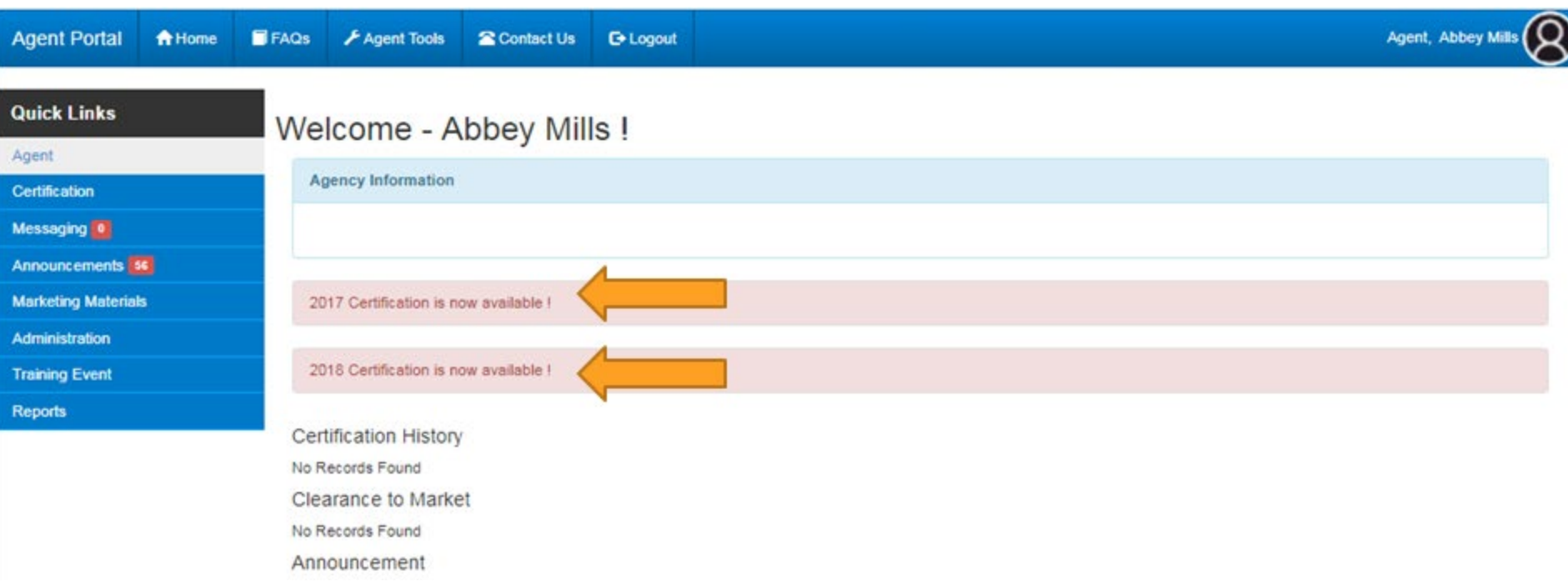

# Click on the year you intend to certify for

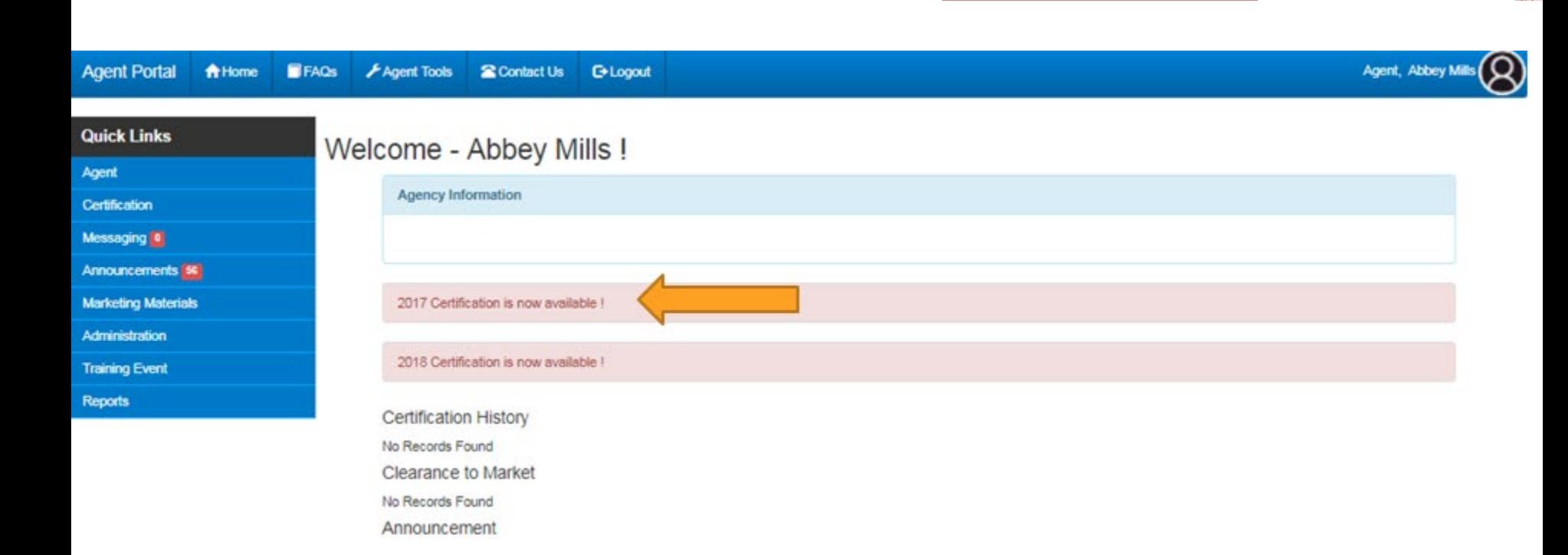

# Click on the year you intend to certify for

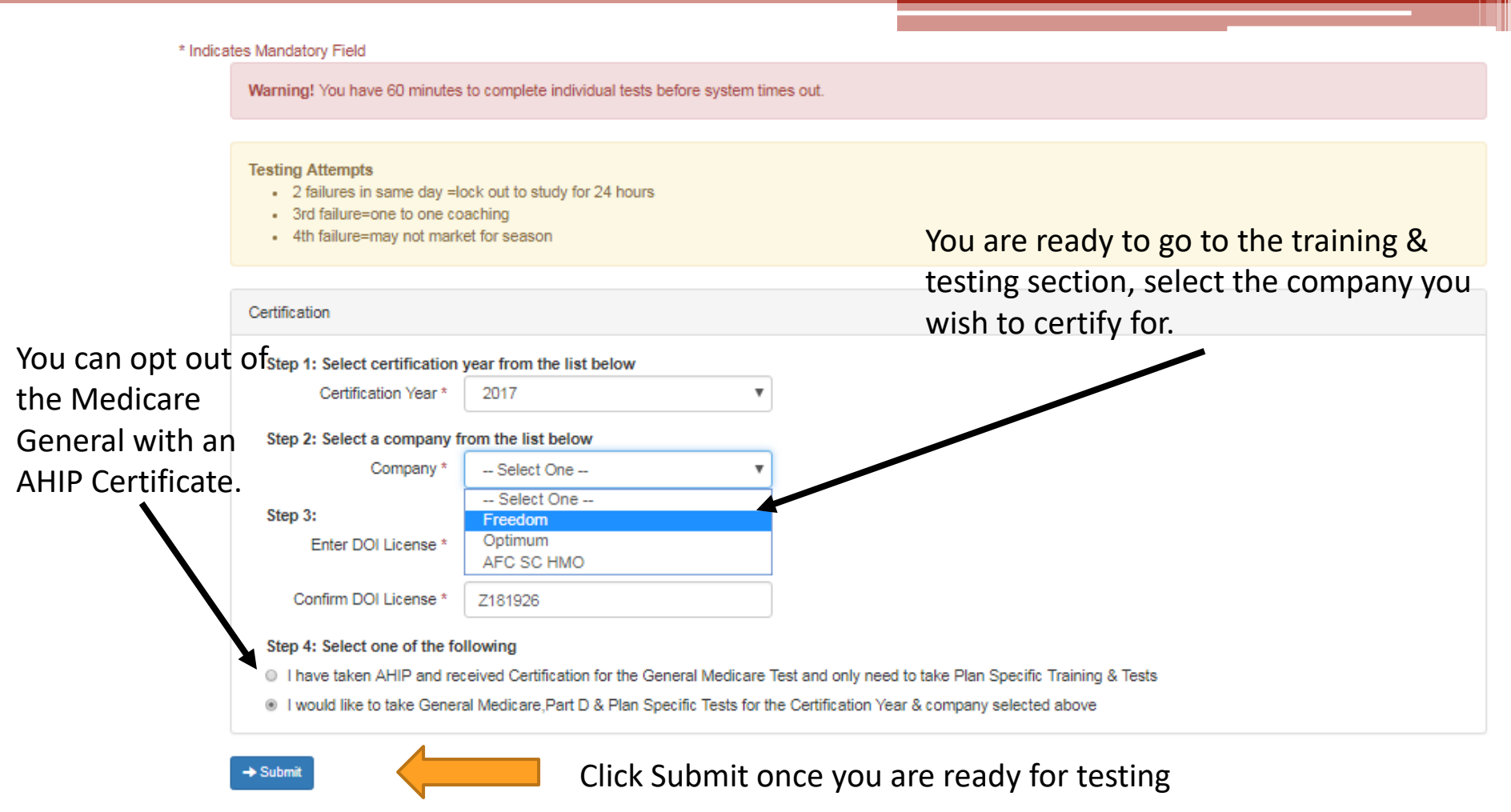

Version 1.0 | Copyright 2017

You will be presented the Medicare General and that Plan specific training & testing information. When you are finished, you will be able to then select the additional plan specific certification you wish.

### **Uploading an AHIP Certificate**

#### Step 4: Select one of the following

- 16 I have taken AHIP and received Certification for the General Medicare Test and only need to take Plan Specific Training & Tests
- I would like to take General Medicare, Part D & Plan Specific Tests for the Certification Year & company selected above

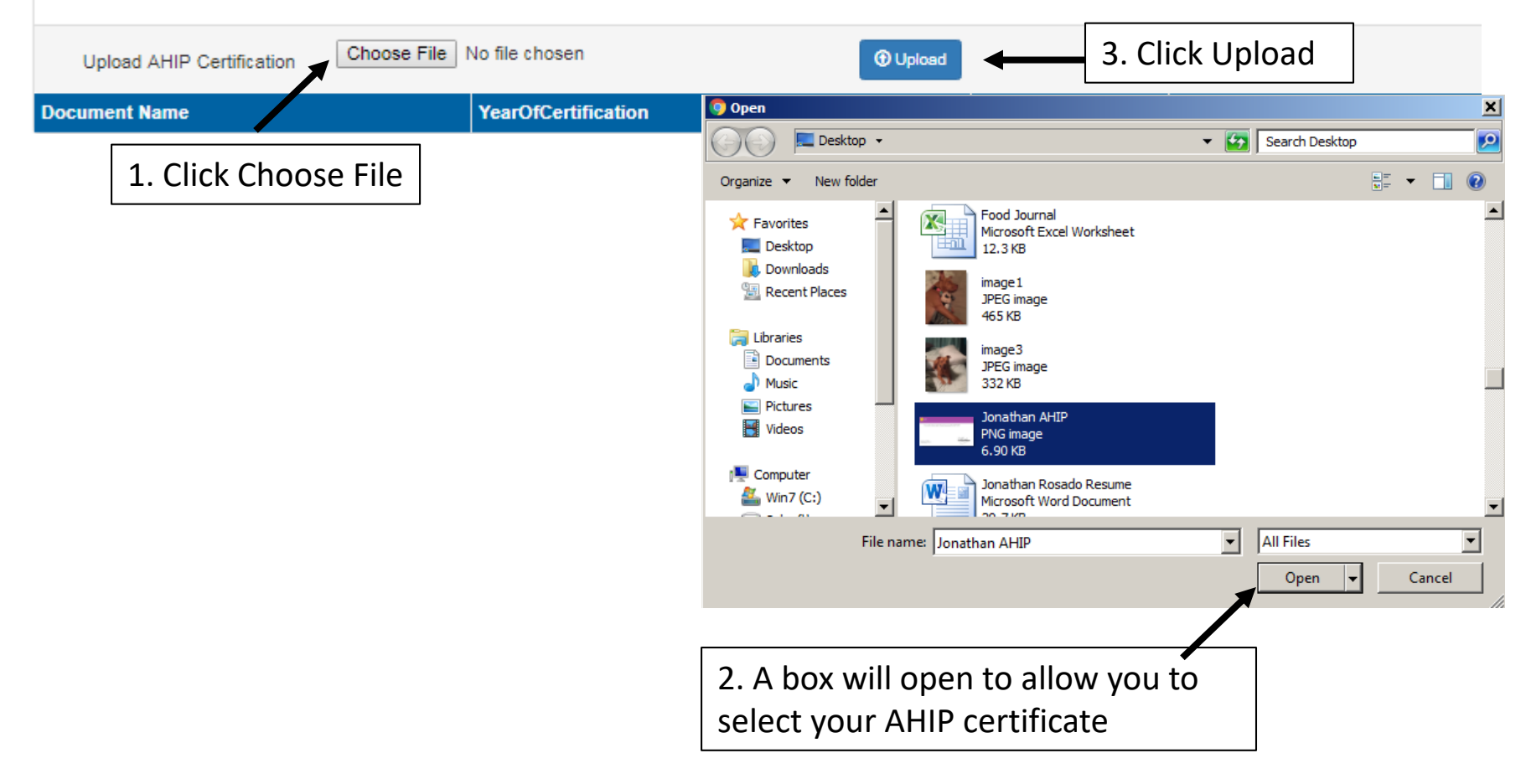

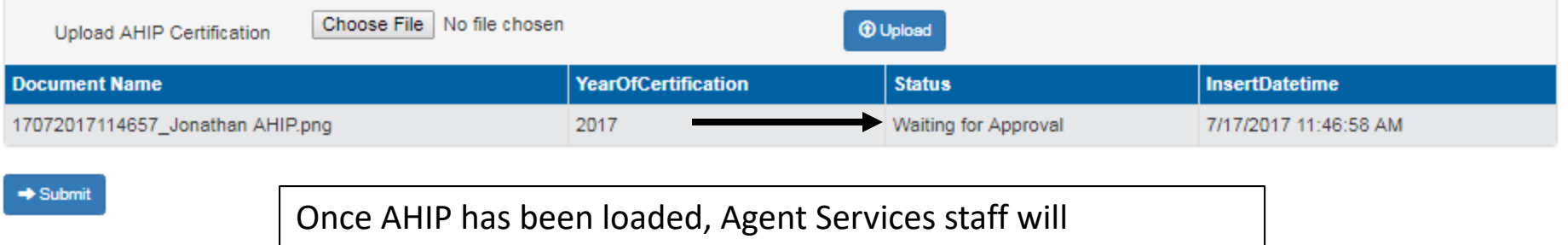

## Approve/Deny based on document loaded

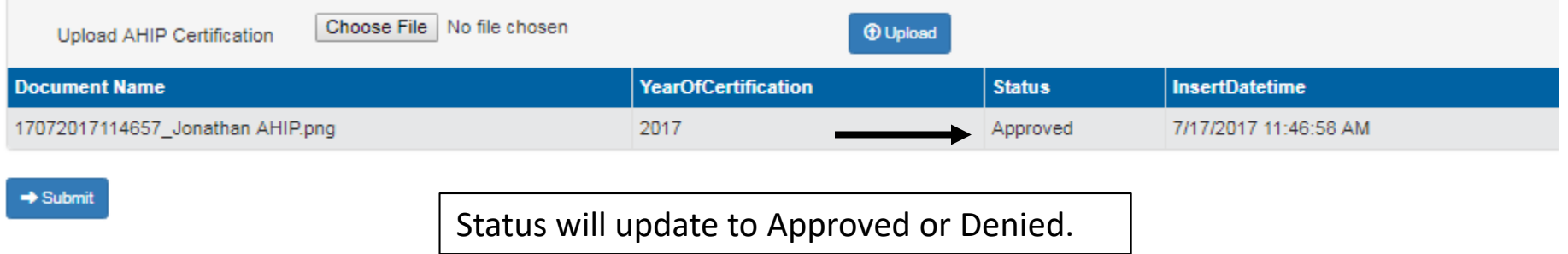

#### \* Indicates Mandatory Field

Warning! You have 60 minutes to complete individual tests before system times out.

#### **Testing Attempts**

 $\rightarrow$  Submit

- 2 failures in same day =lock out to study for 24 hours
- · 3rd failure=one to one coaching
- 4th failure=may not market for season

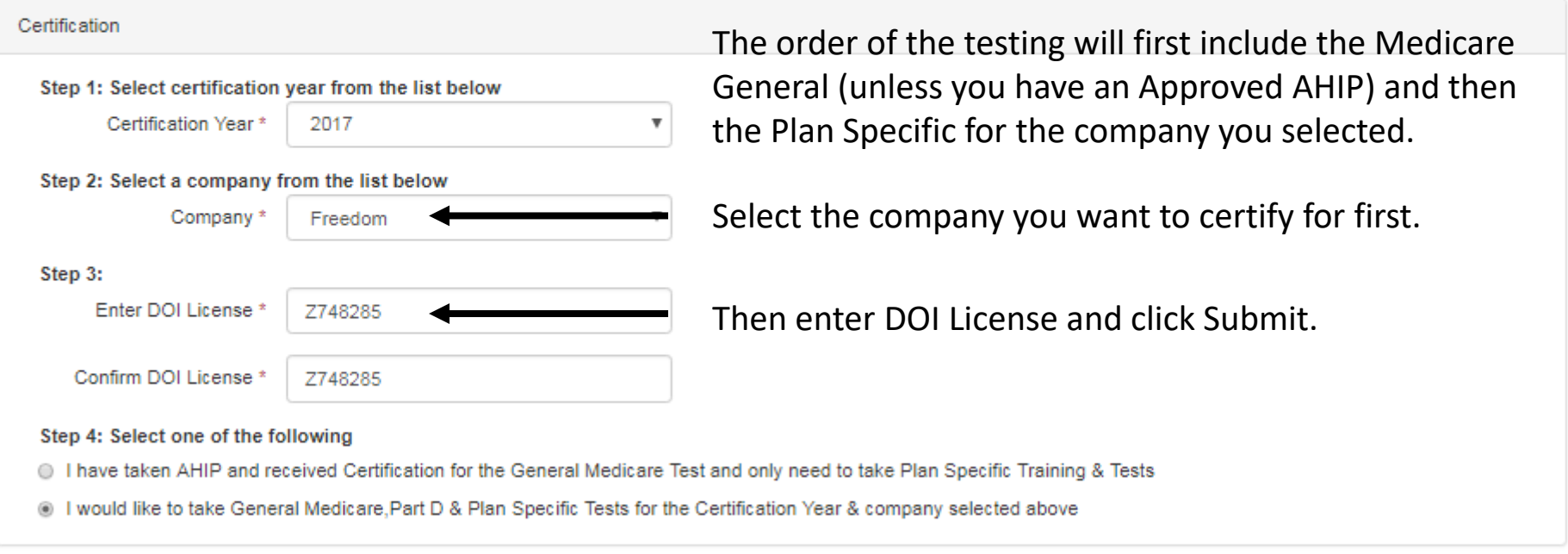

Version 1.0 | Copyright 2017

Questions are multiple choice or True & False.

There are 30 Medicare General questions and 55 Plan specific. You must pass with 85% on each.

You will not be able to take a Plan specific test without either passing the Medicare General or providing a valid AHIP Certificate.

### **Medicare General Testing**

### Medicare General Test Training Information – Please review the attachments

Please review each button before taking test:

Compliance Plan and FWA Prevention Medicare Marketing Guidelines

When you have reviewed the training material and are ready to begin the test, please Click below to Take Test.

bu will be presented with testing based on your previous selections. You must pass with 85% on each test. You are allowed 2 attempts in 24 hours. You are allowed a 3rd attempt the rext 24 hour period. If you have not successfully passed after 3 attempts, you will be contacted for alternative retraining and be allowed 1 final attempt.

I have reviewed all the training Materials.

Ready to Take Test

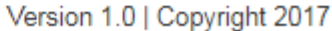

Click on each link to download and review the training materials

When you are done review the materials you must check that you have reviewed the training materials and you may begin the test

### **Medicare General Testing, cont.**

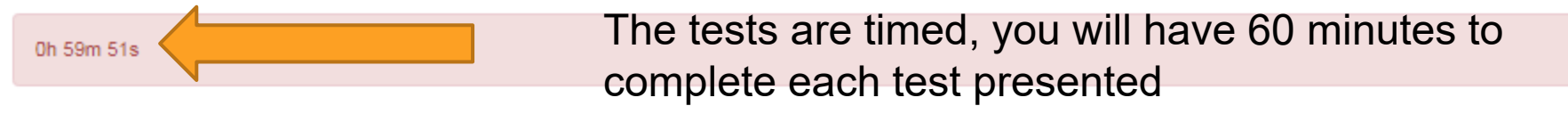

### **General Certification Test**

Agents/Brokers must be tested annually on Medicare rules and regulations and plan specific products. T or F? O TRUE **OFALSE** When enrolling a prospective member on a Medicare Advantage plan, a beneficiary might also have health and/or prescription drug coverage from a former or current employer or union that could affect their choices. T or F? O TRUE **EALSE Medicare Part A covers?** ● Medical Insurance **E** Hospital Insurance ◎ Medicare Advantage **Certification Prescription Drugs** You have 60 minutes to complete individual tests before system times out **Testing Attempts** 2 failures in same day = lock out to study for 24 hours 3rd failure=one to one coaching 4th failure=may not market for season

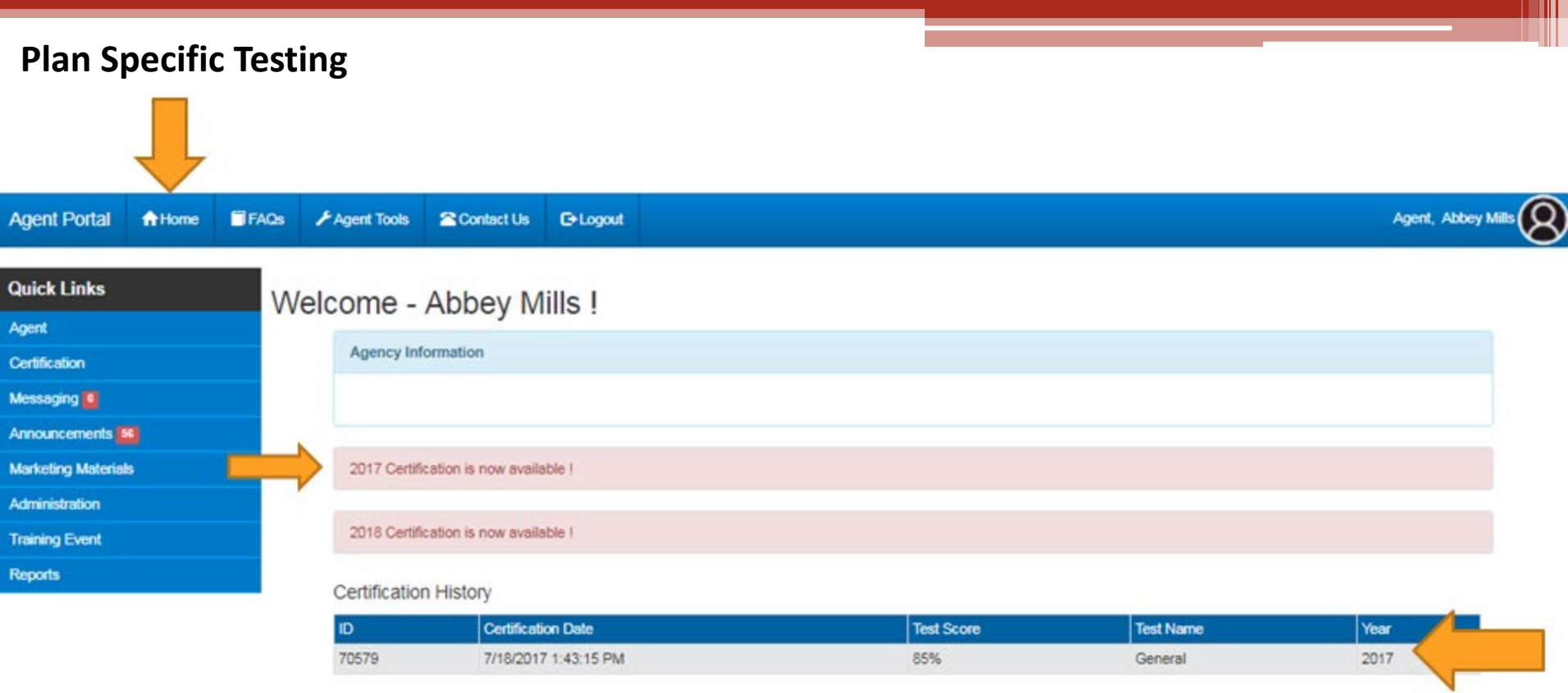

In order to continue to the Plan Specific testing you will need to click on the Home button

Then click on the Year you are certifying for

You will notice on the Home Screen your Certification Score will be listed

\* Indicates Mandatory Field

Warning! You have 60 minutes to complete individual tests before system times out.

#### **Testing Attempts**

- . 2 failures in same day =lock out to study for 24 hours
- 3rd failure=one to one coaching
- 4th failure=may not market for season

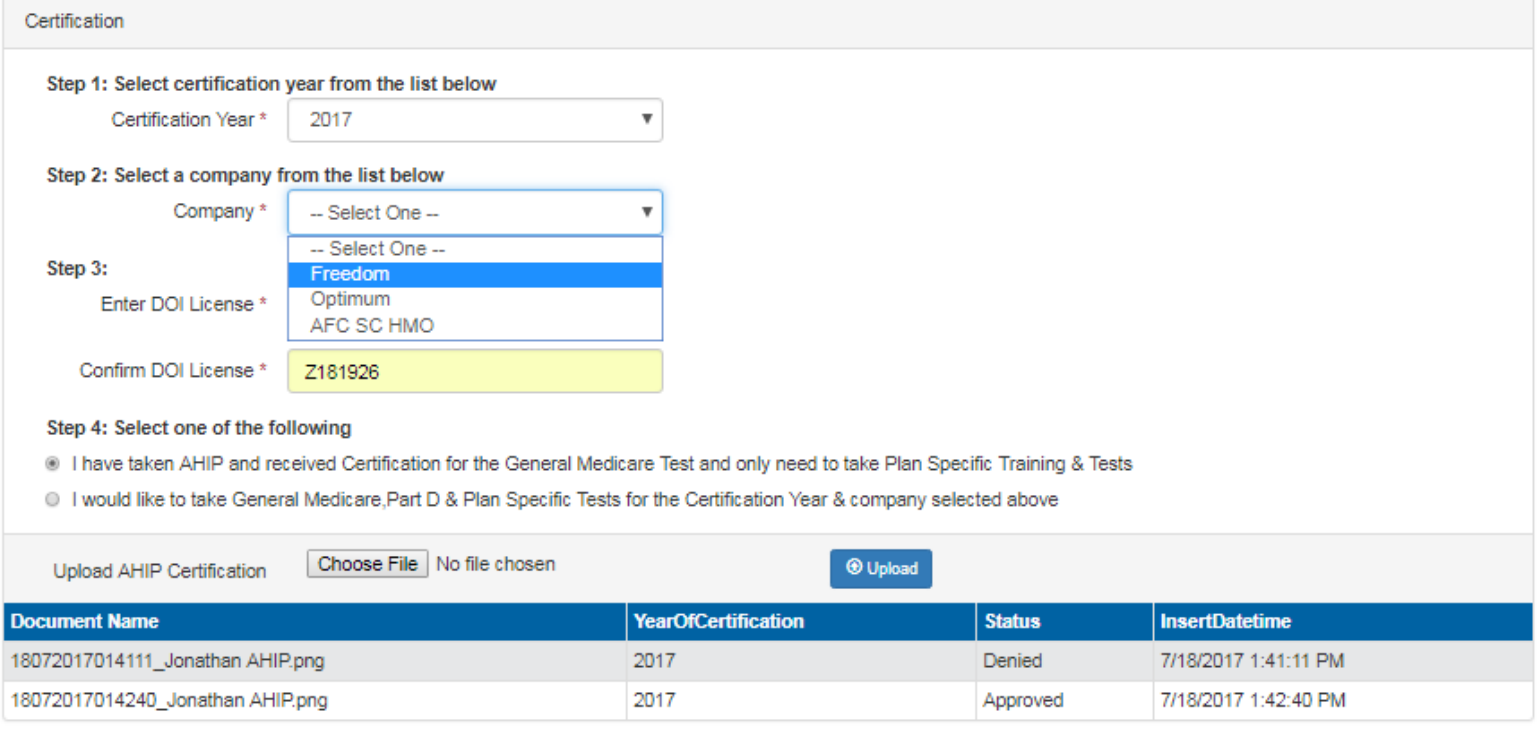

 $\rightarrow$  Submit

Version 1.0 | Copyright 2017

# Make your selections for the line of business you are going to take the Plan Specific Testing for

# Click on the link to review the Plan Specific info prior to taking exam

### Freedom Health Plan Training Information - Please review the attachments

Please review each button before taking test:

Freedom Plan Specific Training

When you have reviewed the training material and are ready to begin the test, please Click below to Take Test.

You will be presented with testing based on your previous selections. You must pass with 85% on each test. You are allowed 2 attempts in 24 hours. You are allowed a 3rd attempt the next 24 hour period. If you have not successfully passed after 3 attempts, you will be contacted for alternative retraining and be allowed 1 final attempt.

I have reviewed all the training Materials.

Ready to Take Test

Version 1.0 | Copyright 2017

# Click on the check box verifying you have reviewed the training material

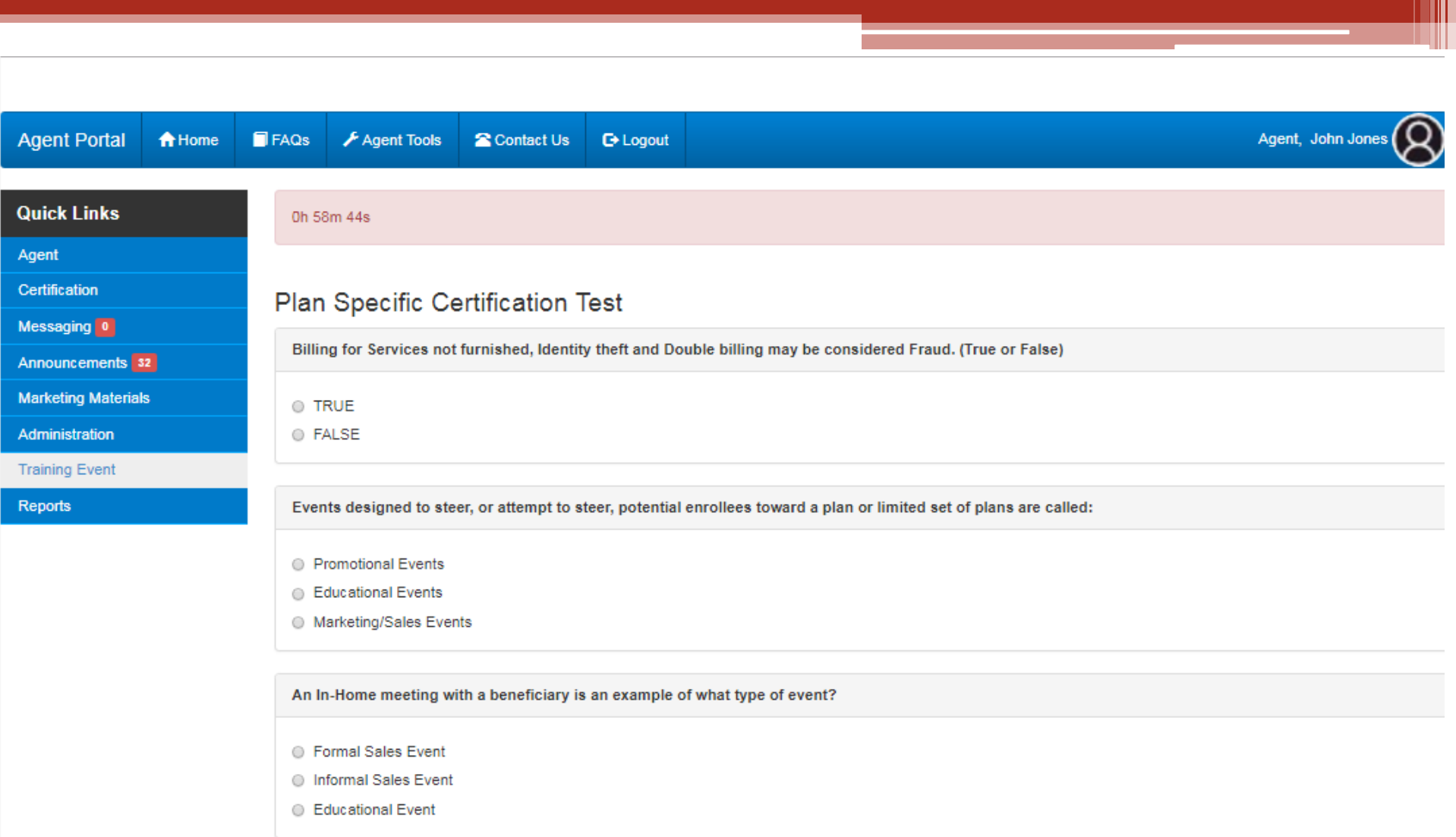

Questions are multiple choice or True & False. There are 30 Medicare General questions and 55 Plan specific. You must pass with 85% on each.

You will not be able to take a Plan specific test without either passing the Medicare General or providing a valid AHIP Certificate.

When you have successfully passed the test you will receive a confirmation screen providing you with the score. This is not the final Clearance to Market.

### **Success Message**

You have successfully passed this test! The required score to pass was 85.00 %. and you recieved a score of 100.00 %. Click here to take the next test

Version 1.0 | Copyright 2017

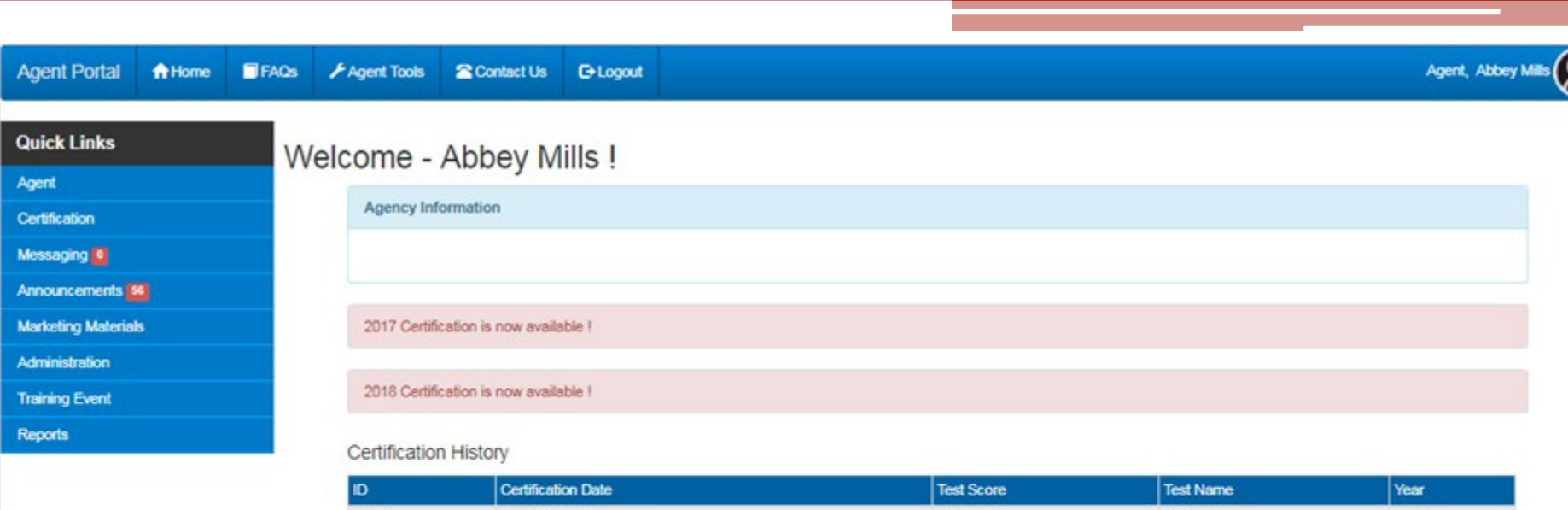

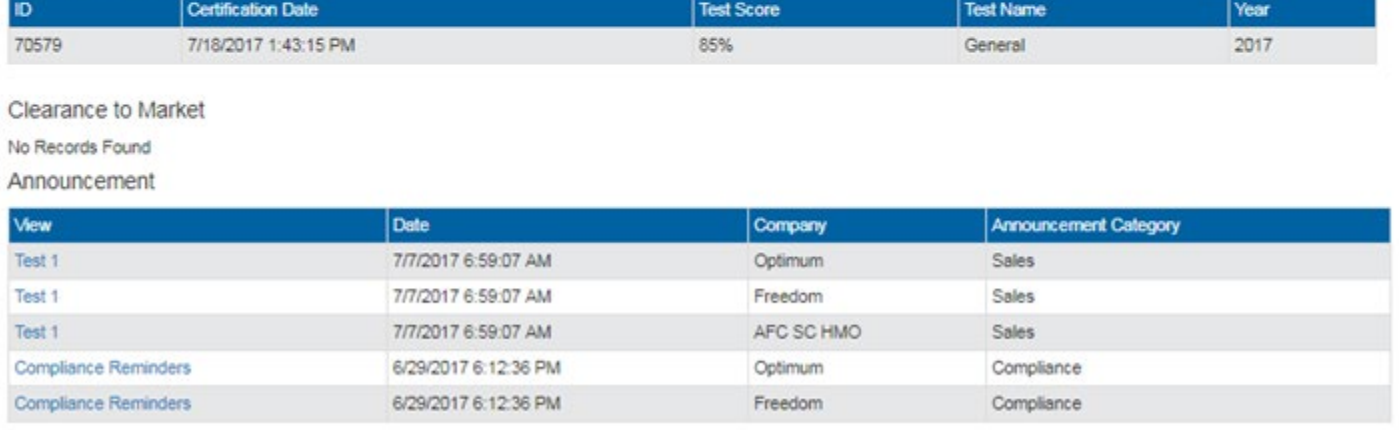

Version 1.0 | Copyright 2017

Your homepage will have your certification confirmation number, test scores, Clearance to Market, Announcements and contracted agency contact info.

You do not need to send anything to your agency. They have access to your scores and confirmation information. You can now use the support services on the left such as internal inquiries with plan support staff, view/order materials, online enrollment application, etc.